# Application Development & Modelling

BSc in Applied Computing

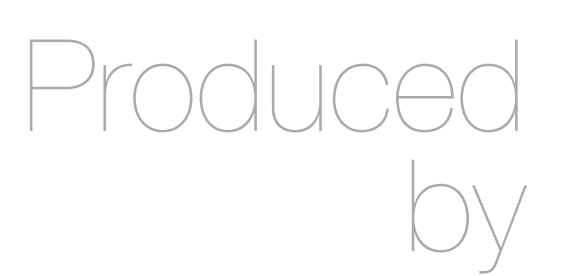

Eamonn de Leastar ([edeleastar@wit.ie\)](mailto:edleastar@wit.ie)

Department of Computing, Maths & Physics Waterford Institute of Technology

http://www.wit.ie

http://elearning.wit.ie

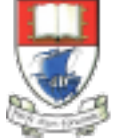

Waterford Institute of Technology INSTITIÚID TEICNEOLAÍOCHTA PHORT LÁIRGE

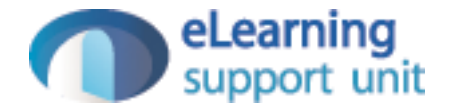

#### Assignment 2 Extensions

#### Some Improvements

- Richer information in the data.yaml file
- Simplified Parameter passing from View to Action
- Preloading Images

#### data.yml: Preload Messages

```
Message(message1):
     from : marge
     to : homer
     messageText: 'how are things going?'
Message(message2):
     from : lisa
     to : homer
     messageText: 'Get me outta here!'
```
- Specify 'Message' objects, including:
	- from and to objects (use pre-defined object names)
	- mesage Text field

### data.yml: Preload Friendships

- Define object twice:
	- first time introduces essential attributes
	- second time integrated friendship relationships

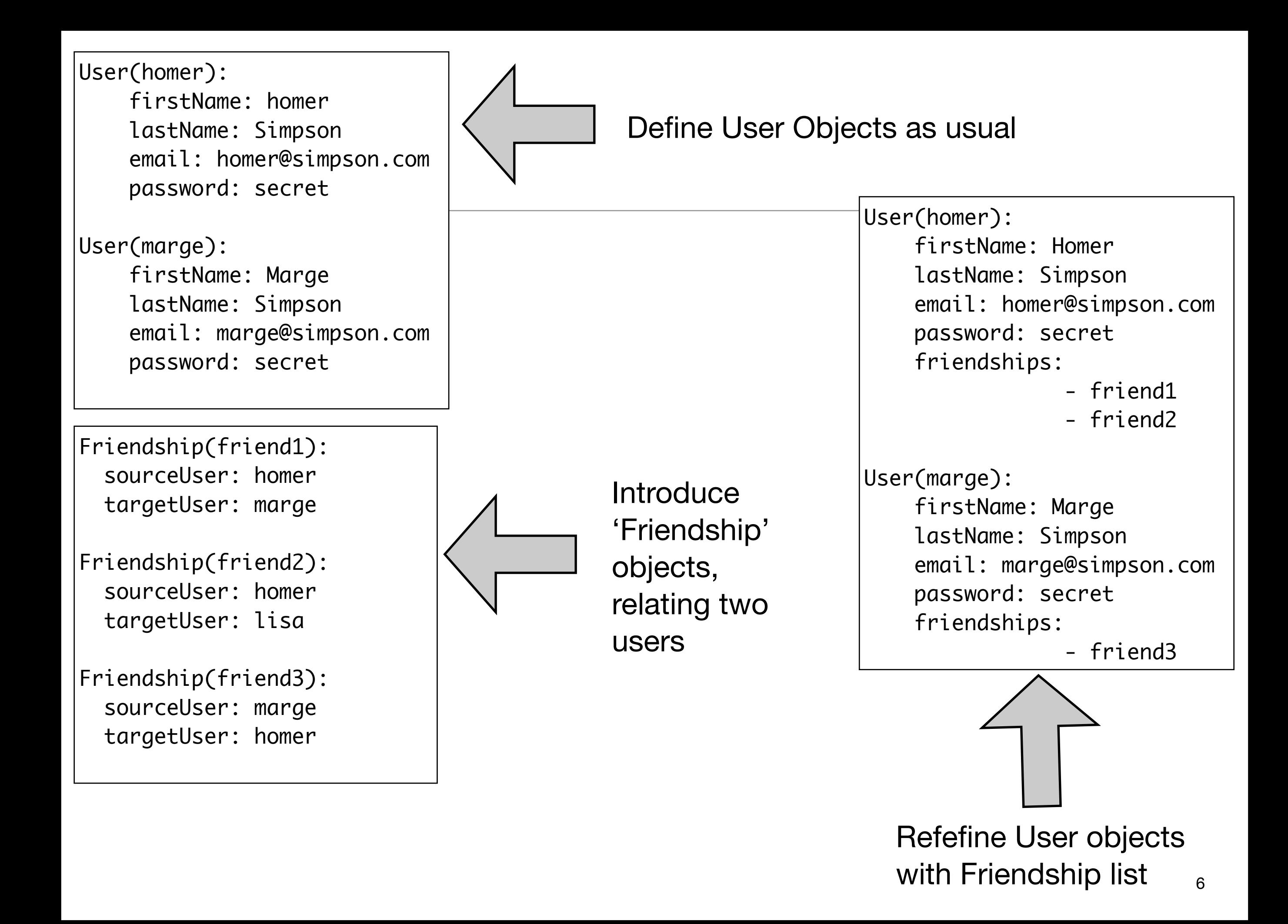

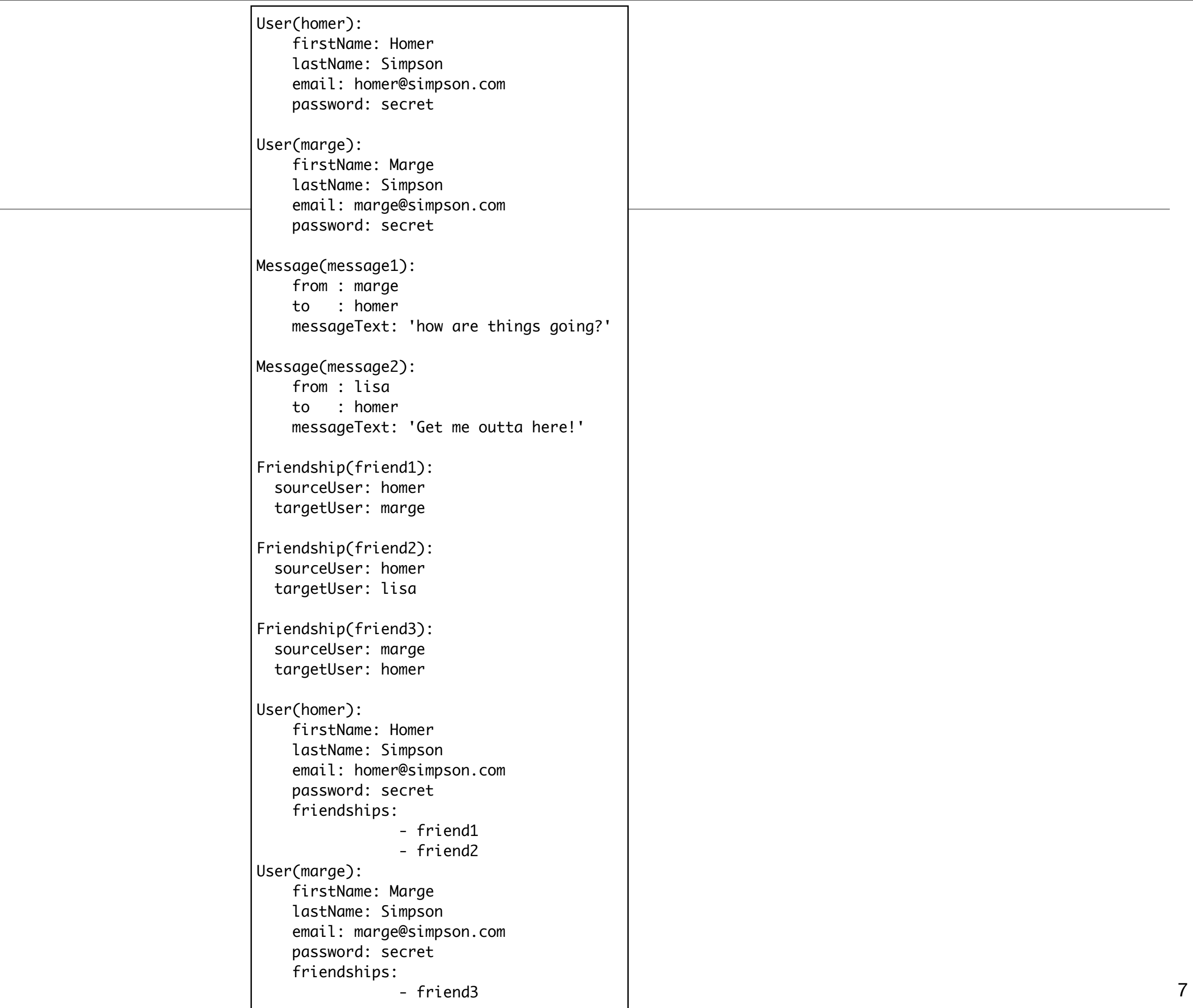

### Simplified Parameter Passing

• 'name' field specified in 'input' paramater is matched to parameter to action

```
 <form action="/register" method="POST">
   <div class="two fields">
     <div class="field">
       <label>First Name</label>
       <input placeholder="First Name" type="text" name="firstName">
    \langlediv\rangle <div class="field">
       <label>Last Name</label>
       <input placeholder="Last Name" type="text" name="lastName">
    \langlediv\rangle\langlediv\rangle <div class="two fields">
     <div class="field">
       <label>Nationality</label>
       <input placeholder="Nationality" type="text" name="nationality">
     </div>
     <div class="field">
       <label>Age</label>
       <input placeholder="Age" type="text" name="age">
    \langlediv\rangle </div> <div class="field">
     <label>Email</label>
     <input placeholder="Email" type="text" name="email">
  \langlediv\rangle <div class="field">
     <label>Password</label>
     <input type="password" name="password">
  \langlediv\rangle <button class="ui blue submit button">Submit</button>
 </form>
```
• Values are copied to the correctly named paramater

```
 public static void register(String firstName, String lastName, 
                              int age, String nationality, 
                             String email, String password)
  {
    Logger.info(firstName + " " + lastName + " " + email + " " + password);
    User user = new User(firstName, lastName, age, nationality, email, password);
    user.save();
    index();
 }
```
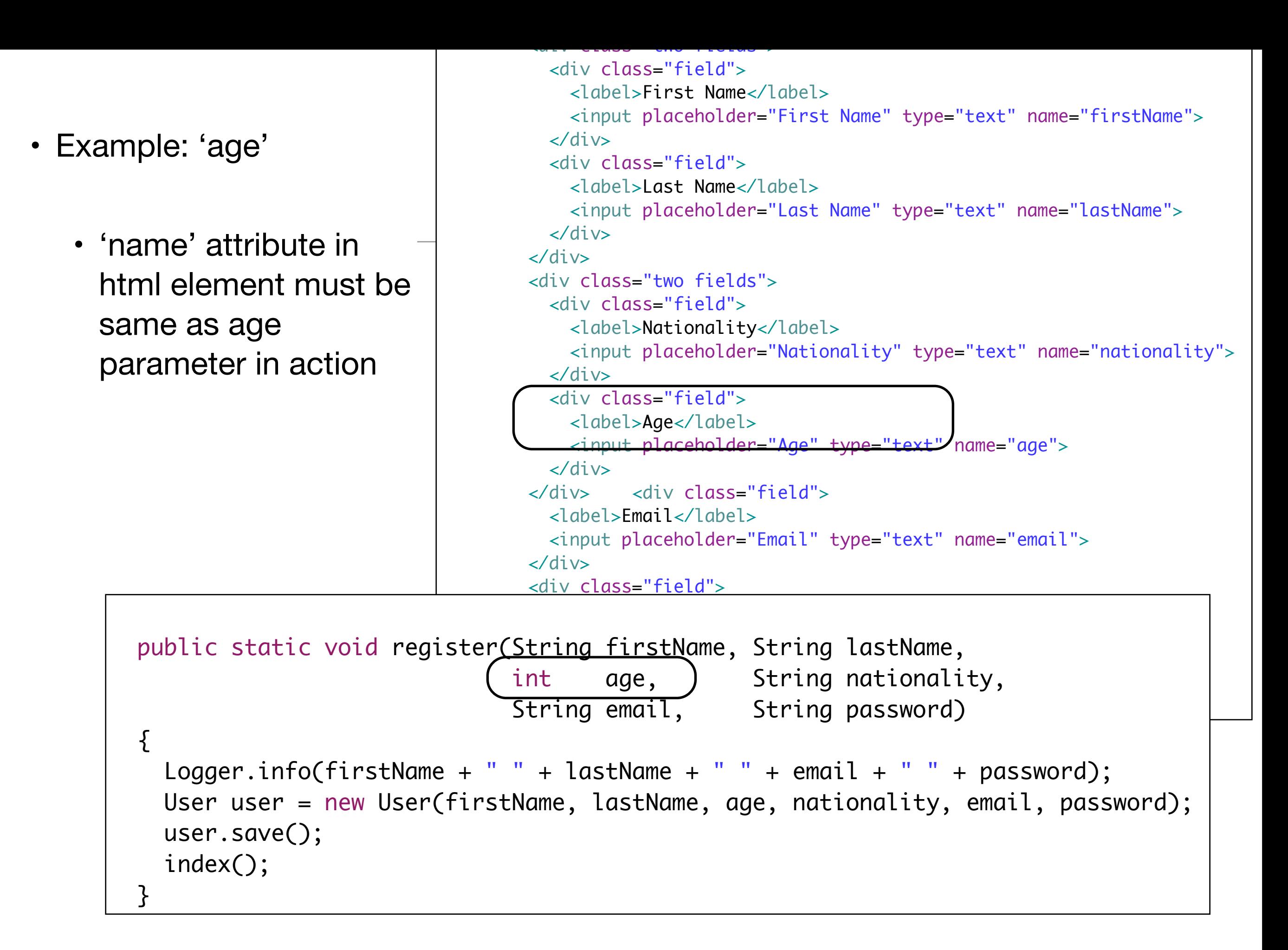

# **Simplification**

• Prefix each name attribute with 'user.'

```
 <form action="/register" method="POST">
   <div class="two fields">
     <div class="field">
       <label>First Name</label>
       <input placeholder="First Name" type="text" name="user.firstName">
    \langlediv\rangle <div class="field">
       <label>Last Name</label>
       <input placeholder="Last Name" type="text" name="user.lastName">
    \langlediv\rangle\langlediv\rangle <div class="two fields">
     <div class="field">
       <label>Nationality</label>
       <input placeholder="Nationality" type="text" name="user.nationality">
    \langlediv\rangle <div class="field">
       <label>Age</label>
       <input placeholder="Age" type="text" name="user.age">
    \langlediv\rangle</div> <div class="field">
     <label>Email</label>
     <input placeholder="Email" type="text" name="user.email">
  \langlediv\rangle <div class="field">
     <label>Password</label>
     <input type="password" name="user.password">
   </div>
   <button class="ui blue submit button">Submit</button>
 </form>
```

```
 public static void register(User user)
 {
  Logger.info(user.firstName + " " + user.lastName + " " + user.email + " " + user.password);
   user.save();
   index();
 }
```
- Action now take an object!
- Fields already filled with data from form

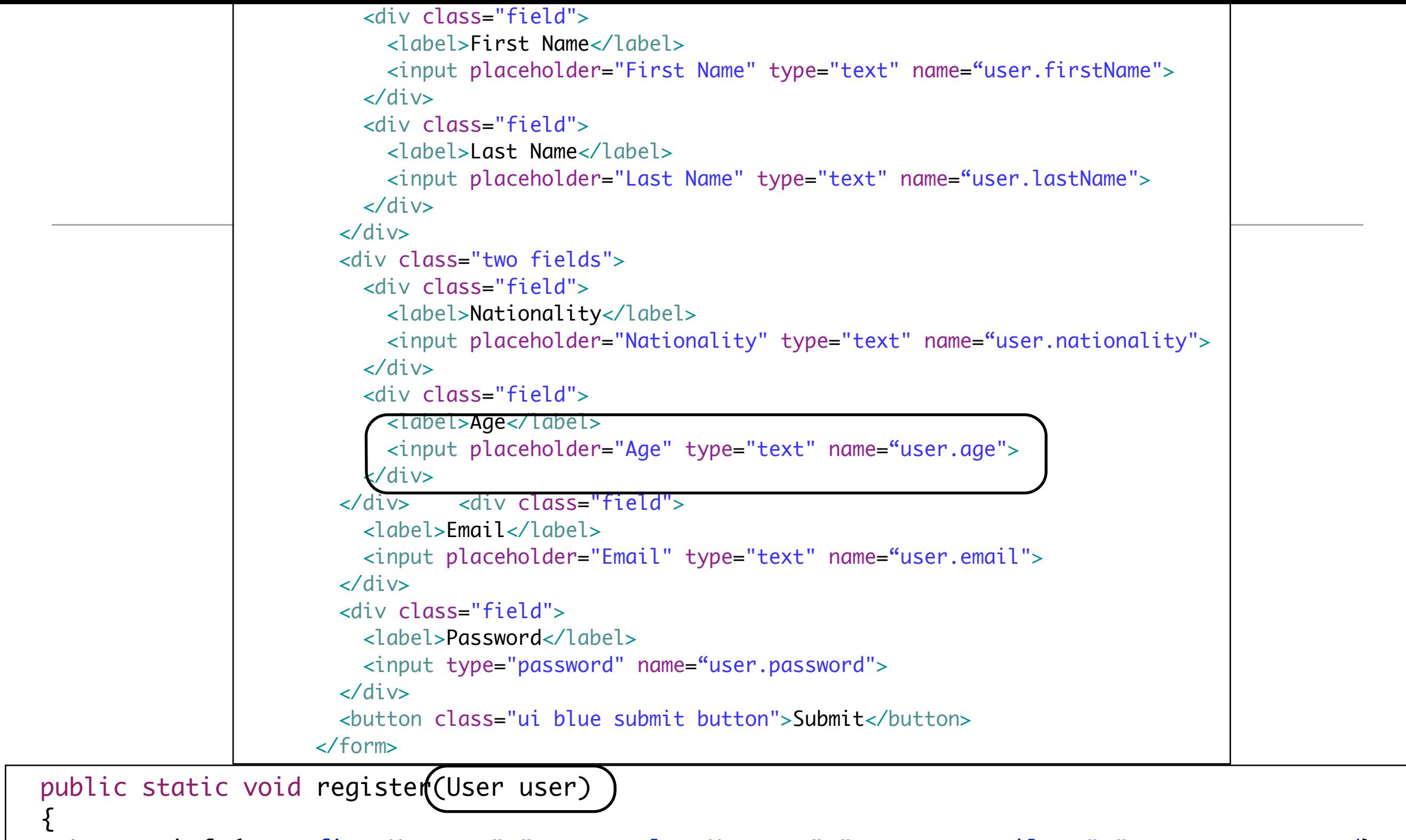

```
 Logger.info(user.firstName + " " + user.lastName + " " + user.email + " " + user.password);
  user.save();
   index();
}
```
# Preloading Images

- Images cannot loaded from the data.yaml file
- Recall, the yaml file is loaded in bootstrap:
- We can intervene here, and load specific extra information including images!

```
@OnApplicationStart
public class Bootstrap extends Job 
{ 
   public void doJob()
\{ Fixtures.deleteDatabase();
     Fixtures.loadModels("data.yml");
   }
}
```

```
@OnApplicationStart
public class Bootstrap extends Job 
{ 
  public void doJob() throws FileNotFoundException
  \{ Fixtures.deleteDatabase();
     Fixtures.loadModels("data.yml");
     String photoName = "homer.gif";
    Blob blob = new Blob ();
     blob.set(new FileInputStream(photoName), MimeTypes.getContentType(photoName));
     User homer = User.findByEmail("homer@simpson.com");
     homer.profilePicture = blob;
     homer.save();
   }
}<br>}
```
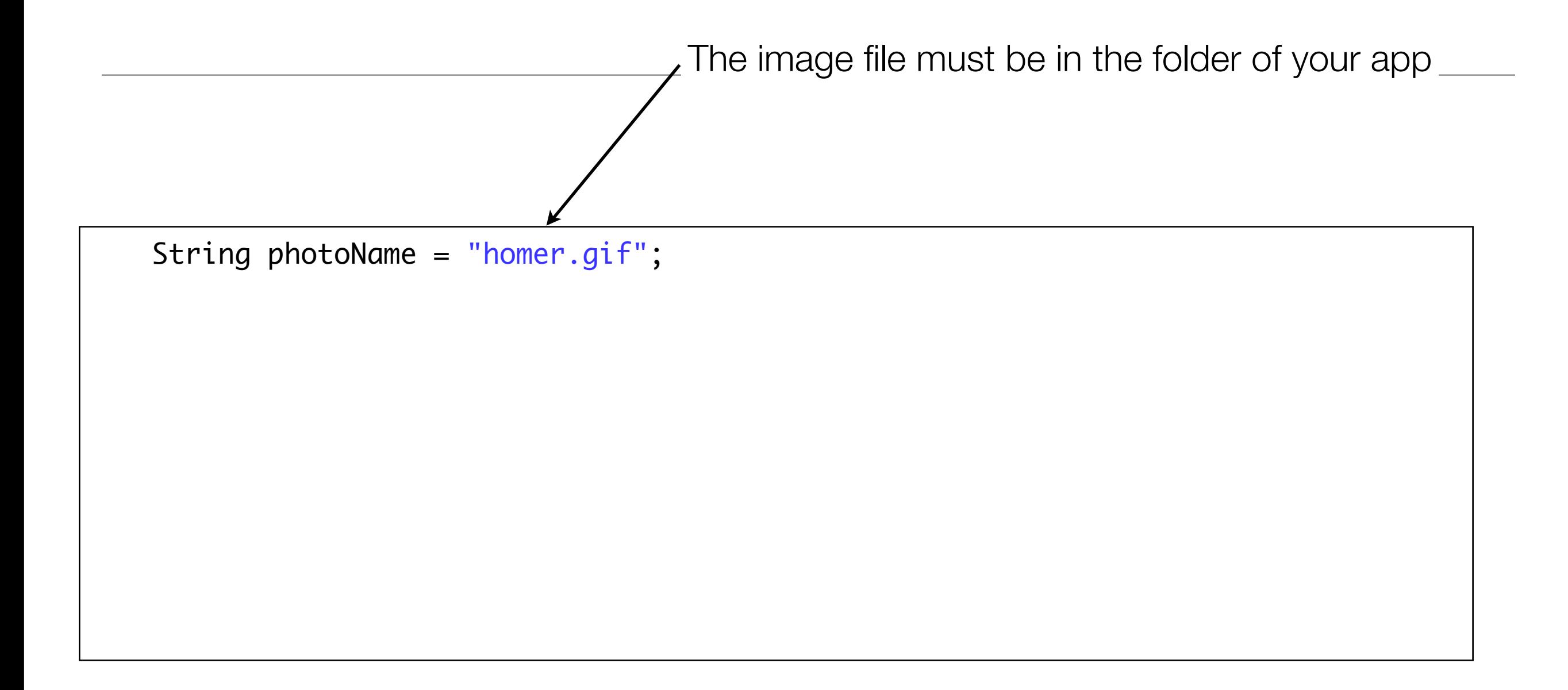

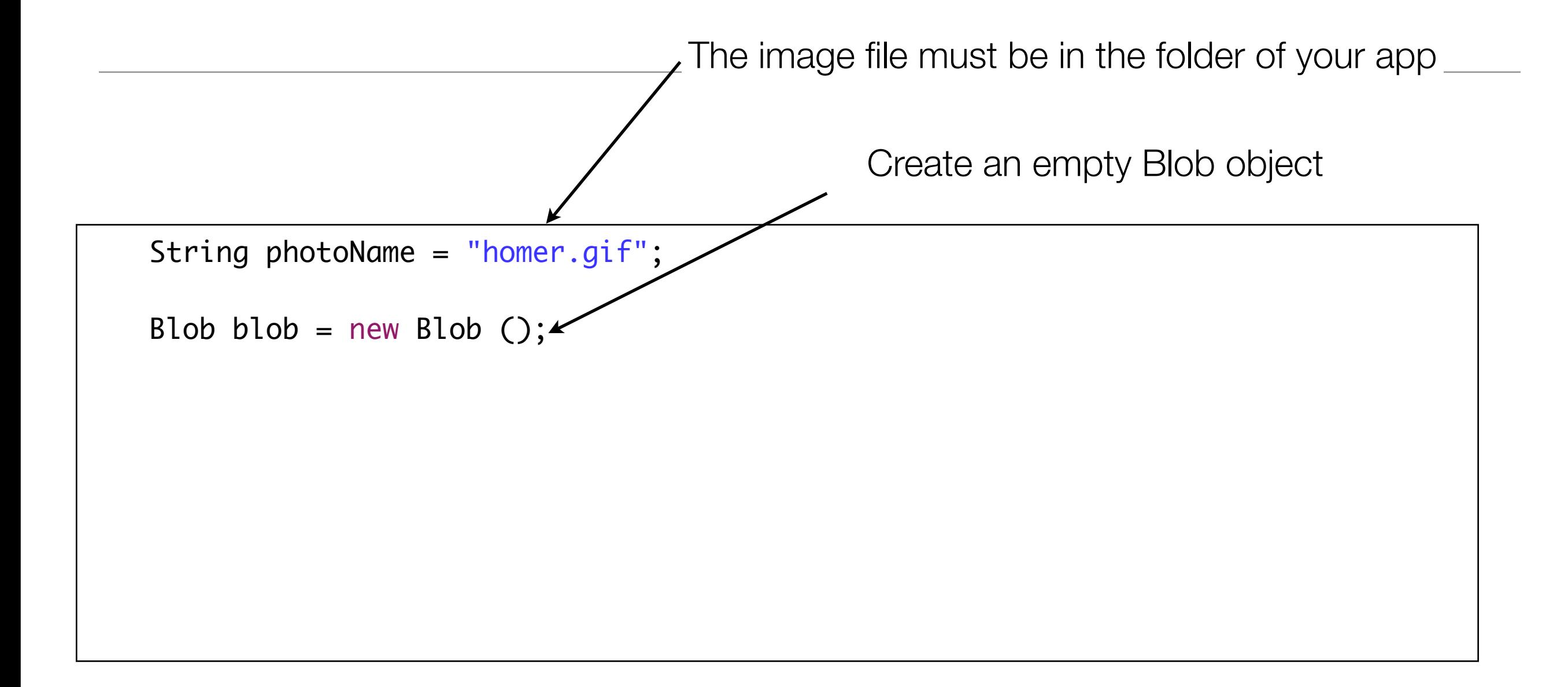

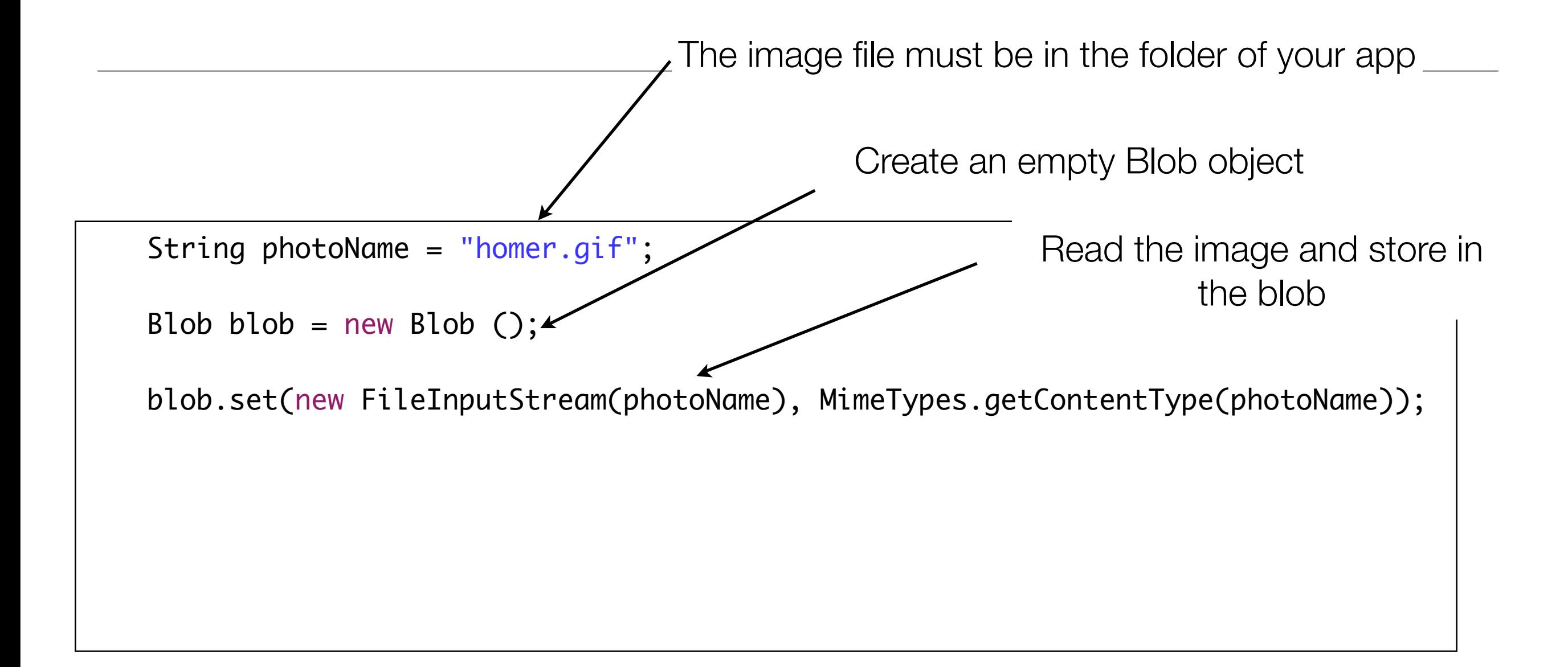

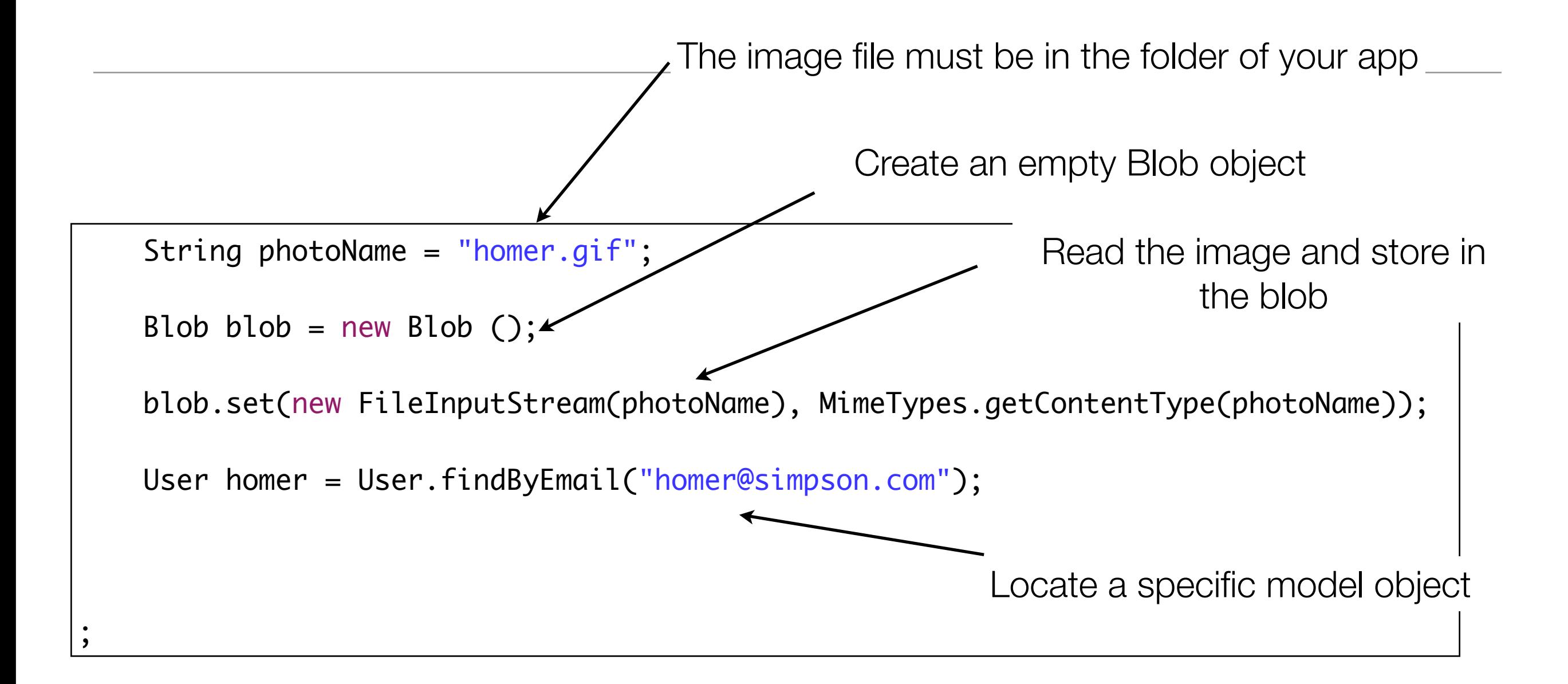

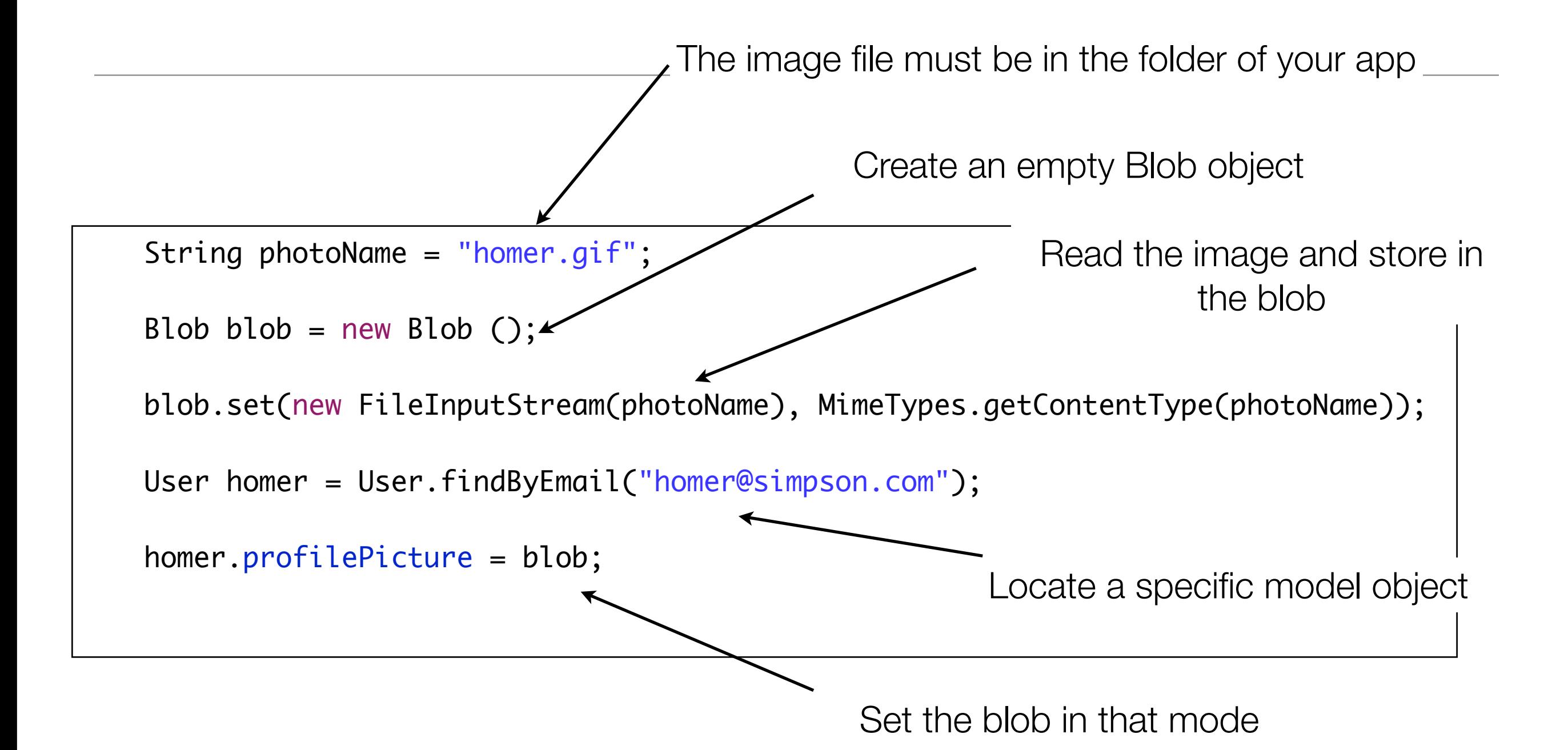

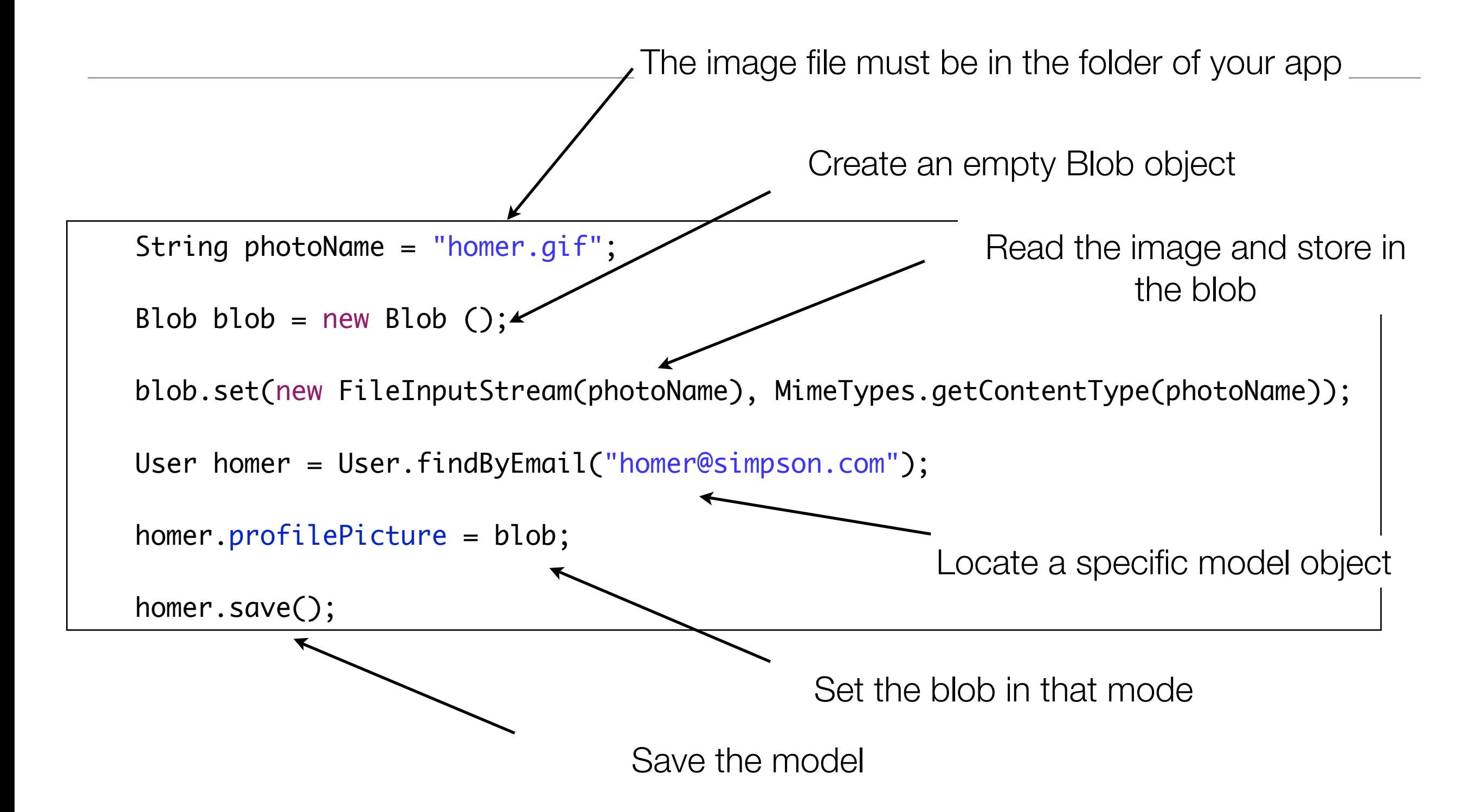

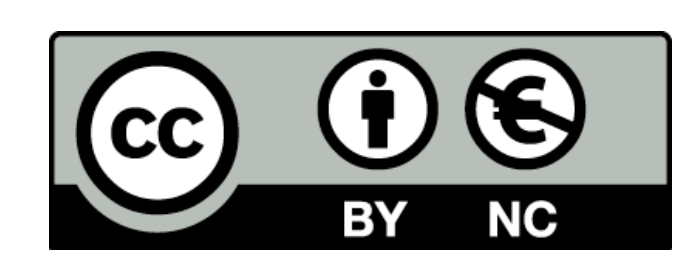

Except where otherwise noted, this content is licensed under a Creative Commons Attribution-NonCommercial 3.0 License.

For more information, please see http:// creativecommons.org/licenses/by-nc/3.0/

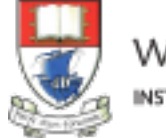

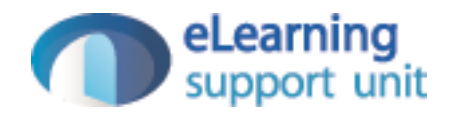